## **Gestione gruppi di utenti**

## **Definizione del gruppo**

Creare il gruppo in menù → Amministrazione del Sistema → Gestione Accessi → Gruppi. Cliccare **Nuovo**.

Indicare il codice ed il nome del gruppo e poi occorre cliccare su **Aggiungi** per inserirlo.

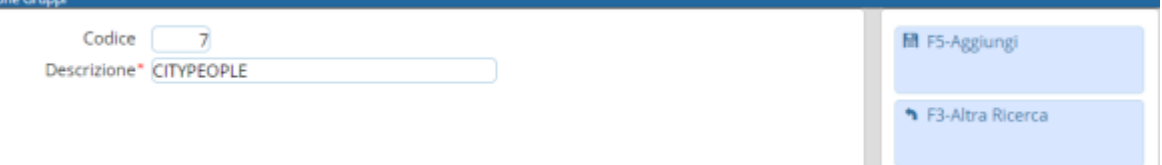

A questo punto permette di inserire gli utenti presenti all'interno del gruppo,

sono quelli che si vedono nella griglia di destra

Con la freccetta all'interno della griglia si possono rimuovere o aggiungere gli utenti all'interno del gruppo.

E' possibile anche effettuare la ricerca all'interno delle griglie per cercare gli utenti tramite i filtri presenti nella griglia cioè per codice, login, nome e cognome.

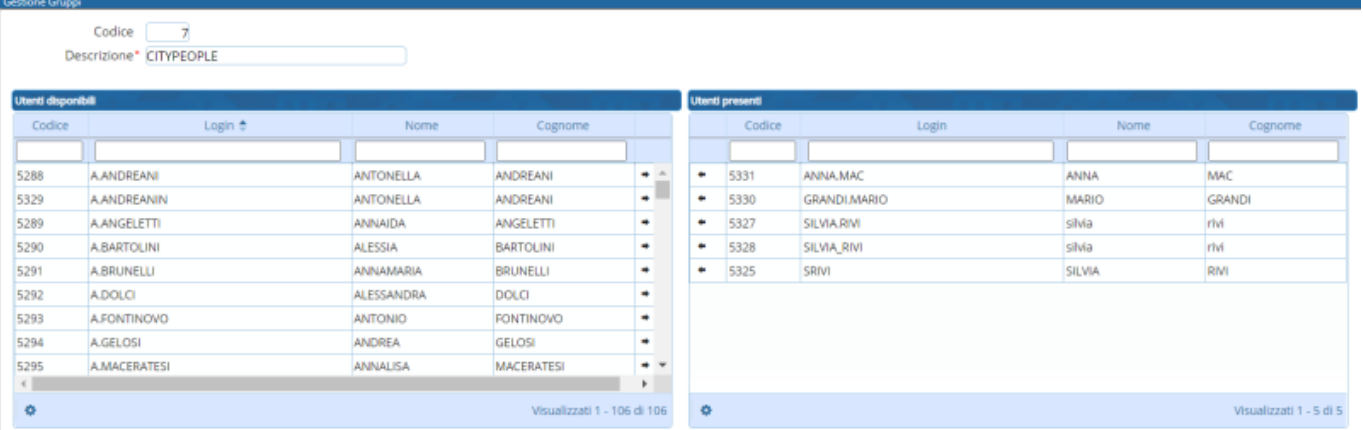

Se invece si vuole gestire le funzioni legate ai gruppi bisogna cliccare su **Altre Funzioni**. Da queste funzioni si ha la possibilità di gestire le seguenti impostazioni relative al gruppo selezionato:

• Imposta Data Fine Validità

imposta la data fine validità di tutti gli utenti del gruppo selezionato o di tutti se non selezionato nessun gruppo

• Imposta Tempo Inattività

imposta il numero di minuti di Inattività di tutti gli utenti del gruppo selezionato o di tutti se non selezionato nessun gruppo

• Imposta Numero Max Sessioni

imposta il numero massimo di sessioni di tutti gli utenti del gruppo selezionato o di tutti se non selezionato nessun gruppo

• Imposta Durata Password

imposta la durata della password in numero di giorni di tutti gli utenti del gruppo selezionato o di tutti se non selezionato nessun gruppo

• Reimposta Password (solo non admin)

reimposta le password di tutti gli utenti(esclusi gli admin) del gruppo selezionato o di tutti se non selezionato nessun gruppo

Effettuando il **doppio click** sul gruppo invece si può modificare il nome del gruppo e modificare/visualizzare gli utenti che fanno parte del gruppo. Con il pulsante **Aggiorna** permette di salvare le modifiche effettuate sui gruppi. Con il pulsante **Cancella** viene eliminato il solo gruppo e rimosso il riferimento del gruppo anche sui singoli utenti presenti nel gruppo. Sono presenti sempre la funzioni legate ai gruppi cliccando su **Altre Funzioni**.

From: <https://wiki.nuvolaitalsoft.it/> - **wiki**

Permanent link: **<https://wiki.nuvolaitalsoft.it/doku.php?id=guide:gruppi:start&rev=1609146786>**

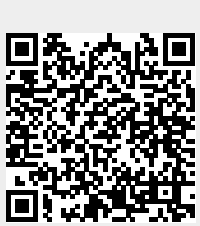

Last update: **2020/12/28 09:13**